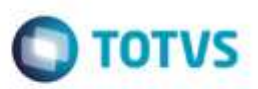

### **Evidência de Testes**

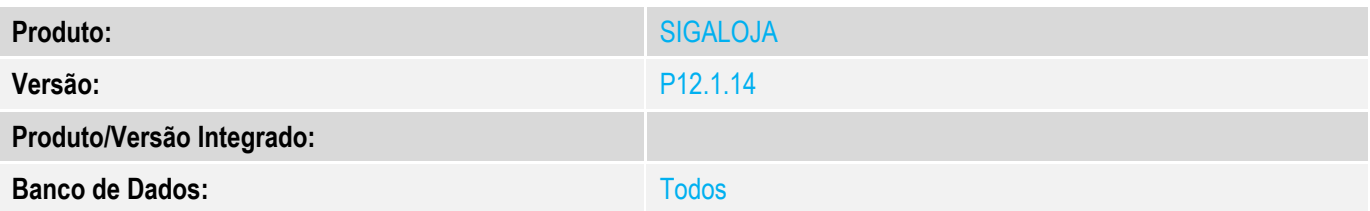

**1. Evidência e sequência do passo a passo** *[obrigatório]*

**Teste Unitário (Codificação)**

Pré\_Requisito:

 $MV$  LJVLCID = 10000

**OBS: Estas regras funcionam tanto no SIGALOJA (Venda Assistida) quanto no SIGAFRT (FrontLoja/TOTVS PDV)**

### **1.CFOP não encontrada no cadastro.**

### 1.1. No APSDU, alterei o F4\_CF de 5102 para 5333.

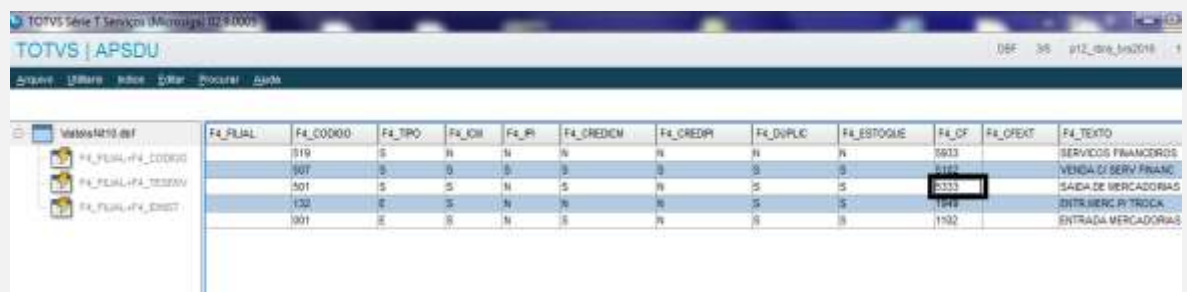

### 1.2. Na Venda, digite um produto.

Este documento é de propriedade da TOTVS. Todos os direitos reservados. ©

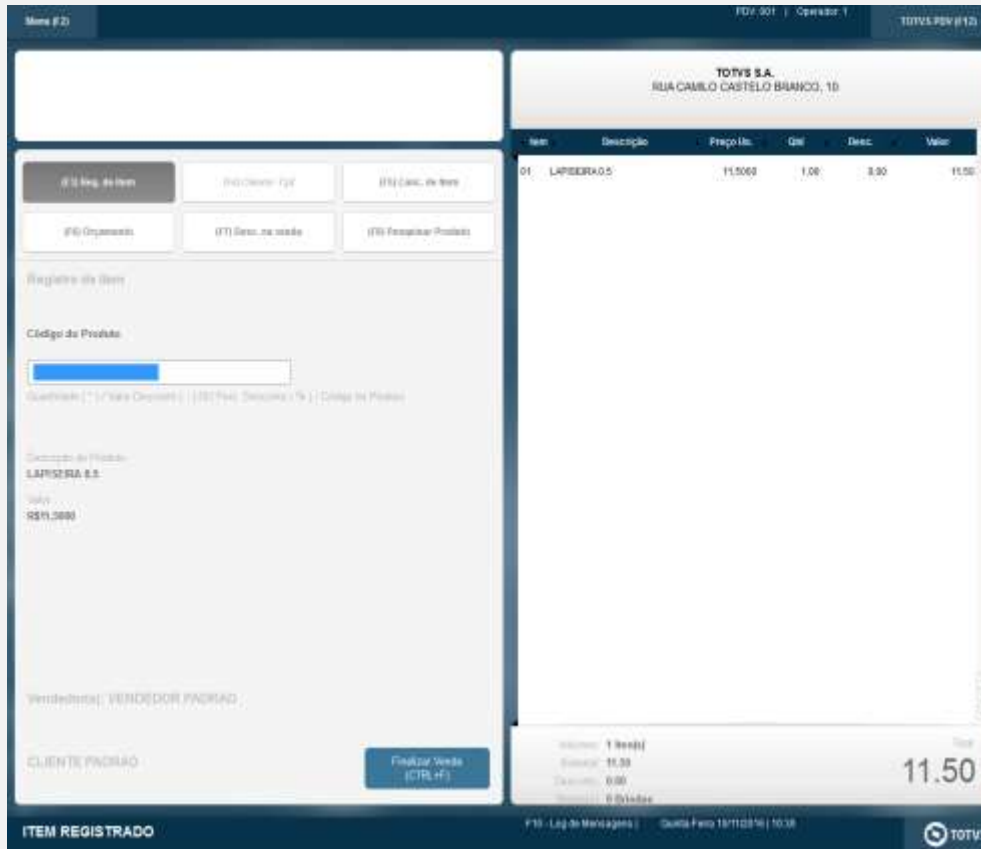

1.3. Ao finalizar a venda, aguarde até aparecer a ocorrência.

# **O** TOTVS

ò

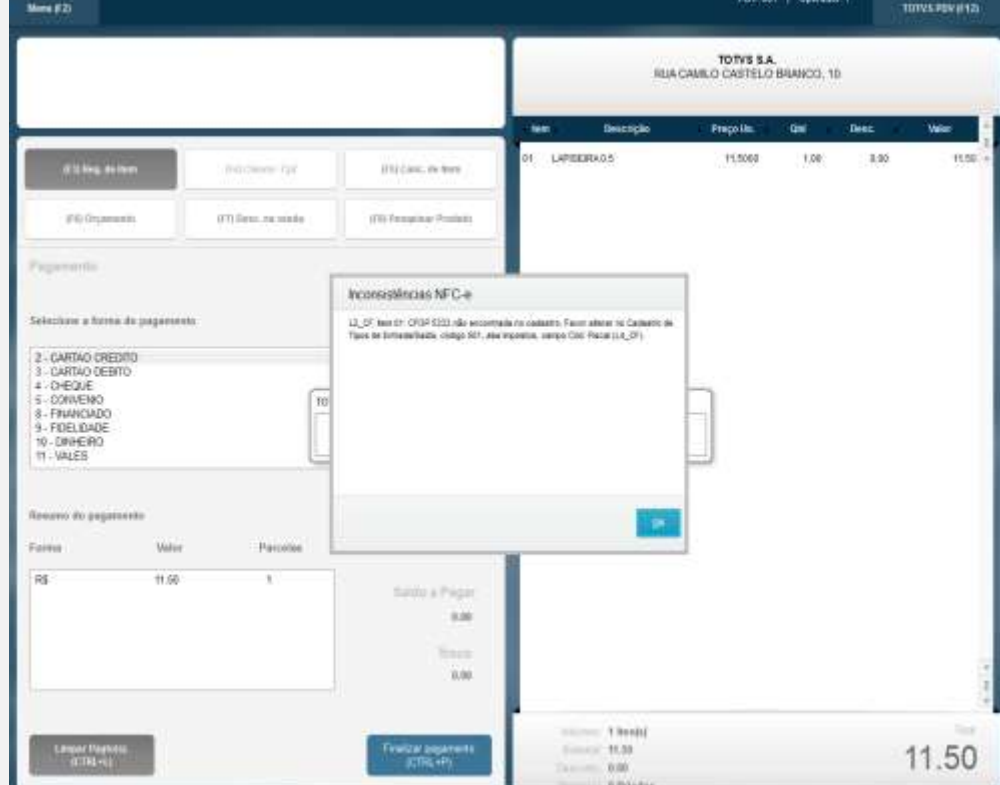

### **2. CFOP precisa ter quatro dígitos. OK** 2.1. Na tabela SF4 ou no Cadastro de Tipos de Entrada/Saída, alterei o CFOP para 512.

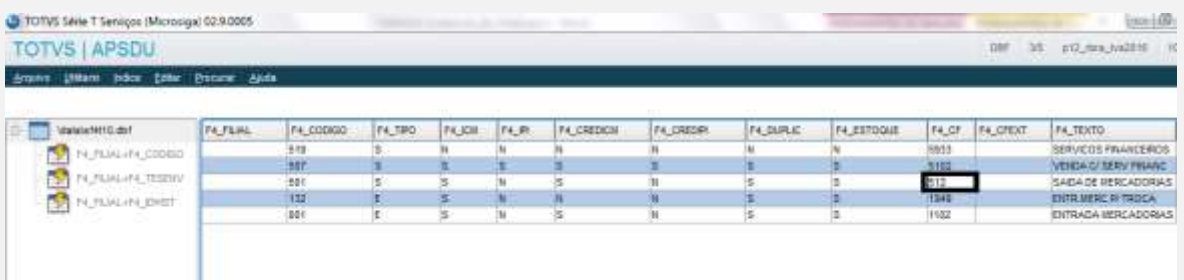

Ffs. Logick Mesopers | Canda Field 30112016 | 1831

 $\overline{\mathbf{O}}$  rorus

쬺

<sup>2.2.</sup> Na Venda, digite um produto.

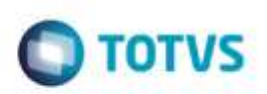

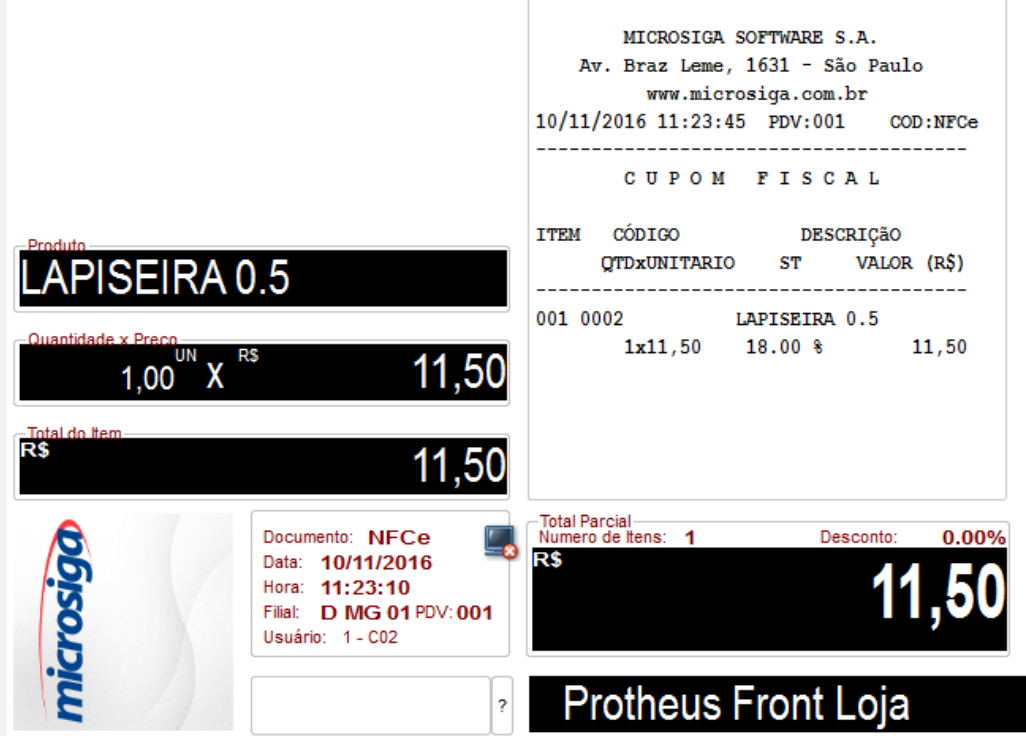

### 2.3. Ao finalizar a venda, aguarde até aparecer a ocorrência.

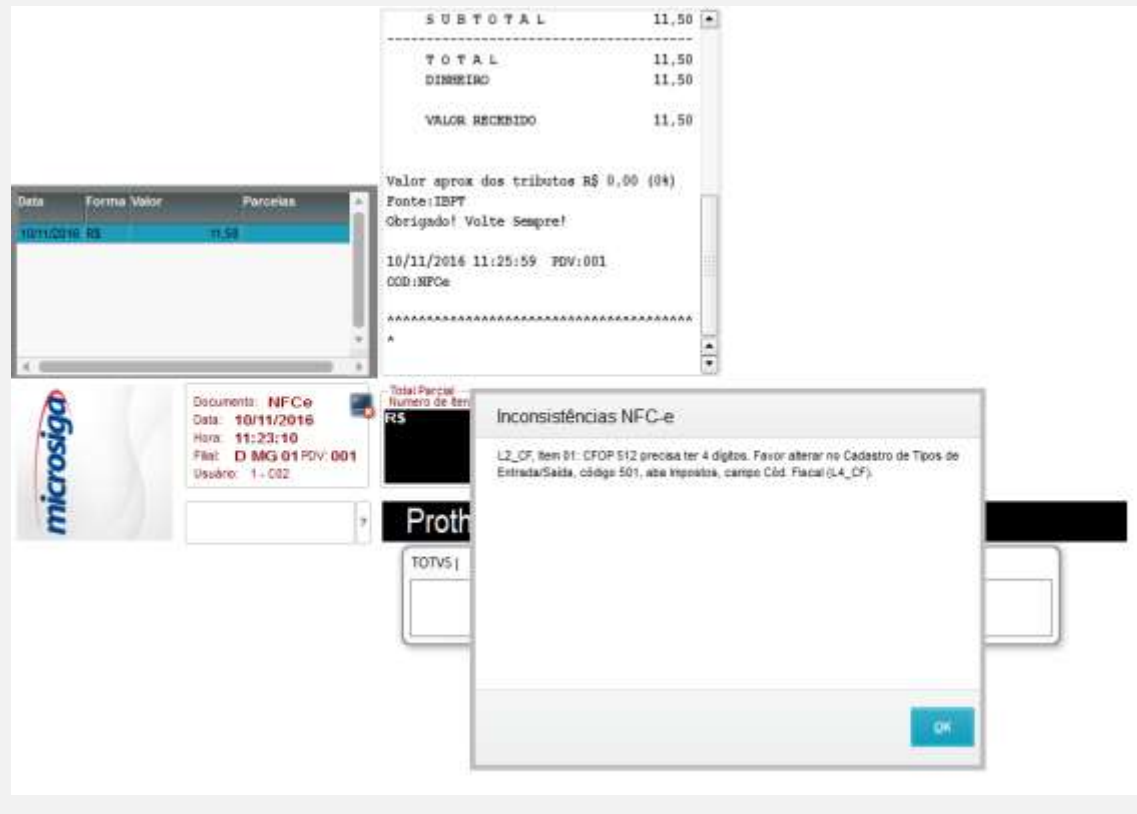

ò

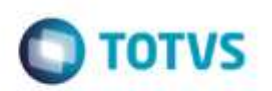

### **3. Origem não encontrada no cadastro. OK**

3.1. No Cadastro de Produtos, aba Impostos, altere o campo Origem e deixe-o em branco.

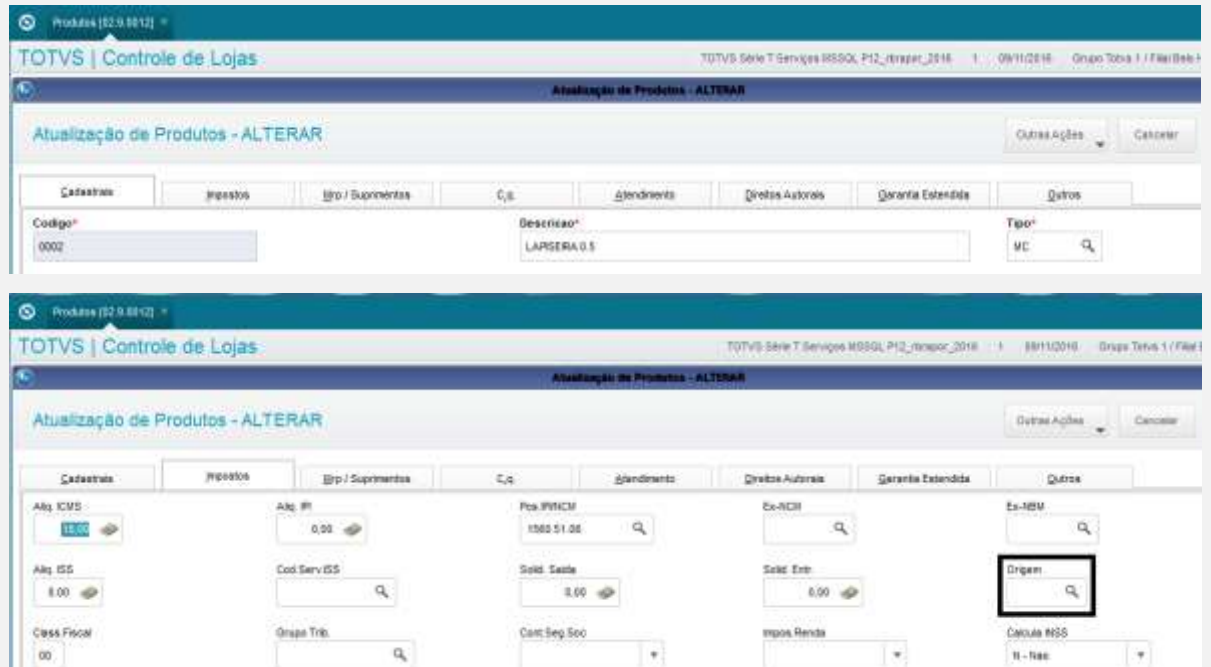

### 3.2. Na Venda, digite um produto.

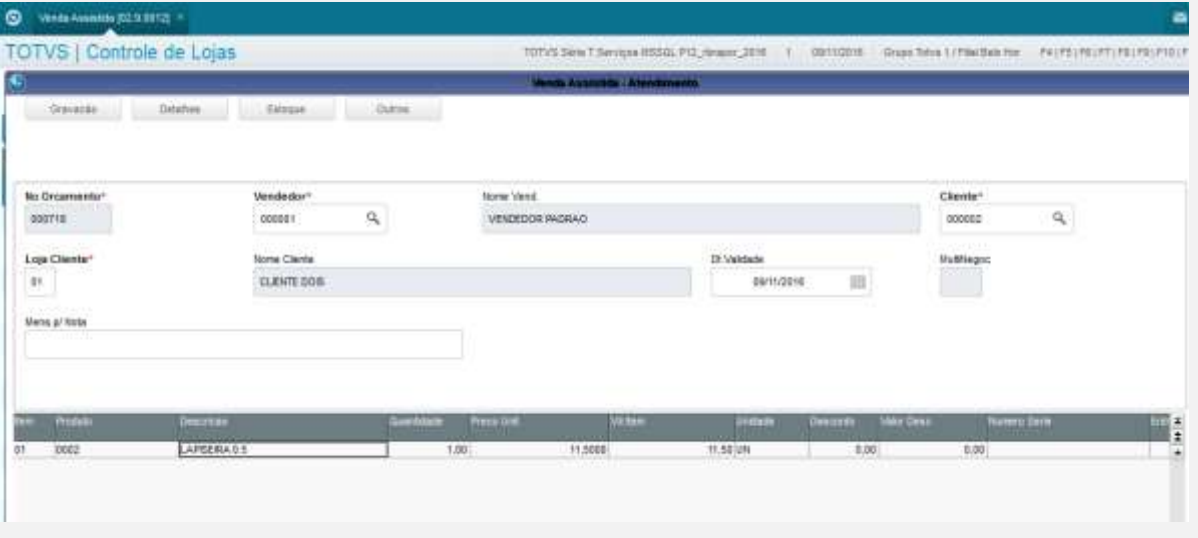

3.3. Ao finalizar a venda, aguarde até aparecer a ocorrência.

à

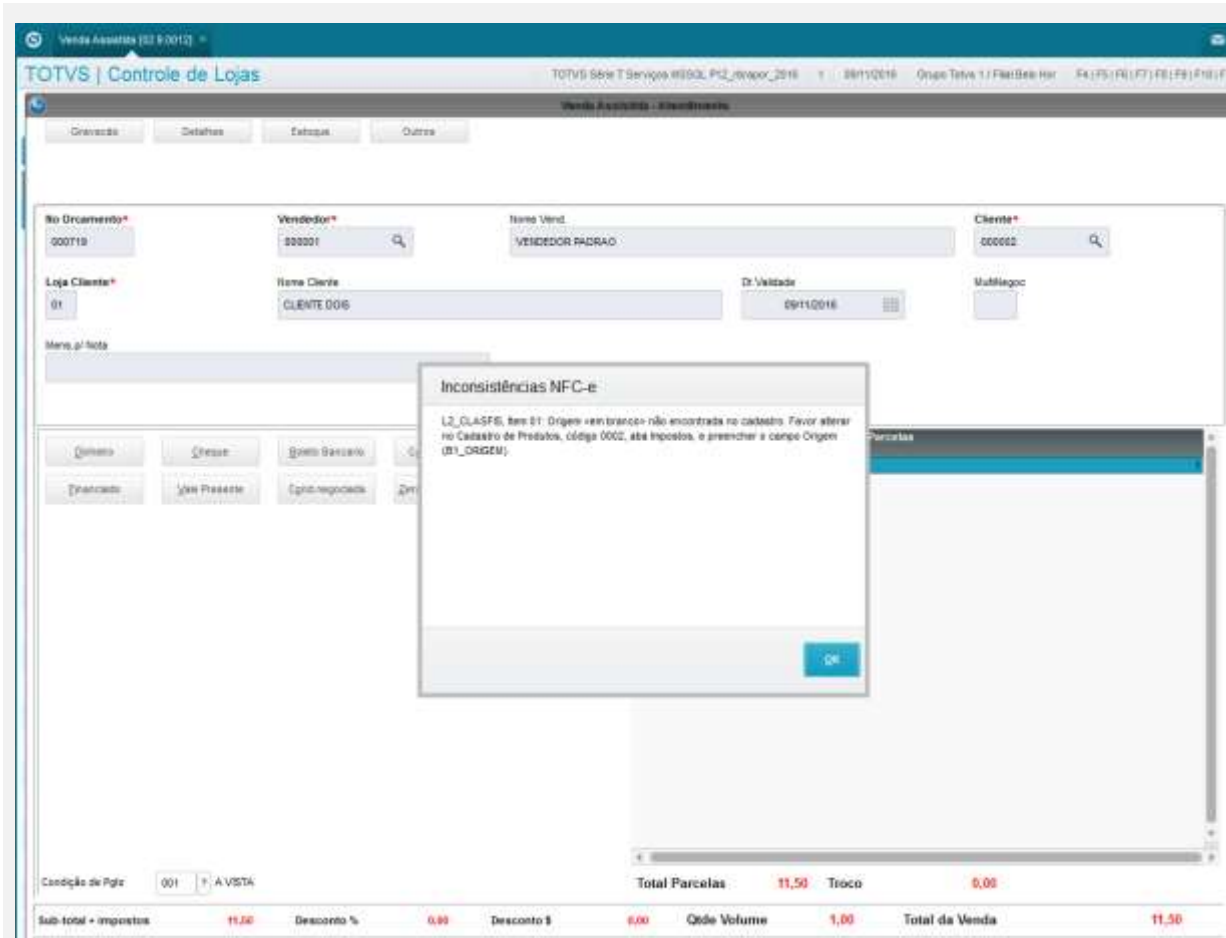

### **4. Situação Tributária não encontrada no cadastro. OK**

4.1. No cadastro de Tipos de Entrada/Saída, aba Impostos, altere o campo Sit. Trib. ICM e deixe-o em branco.

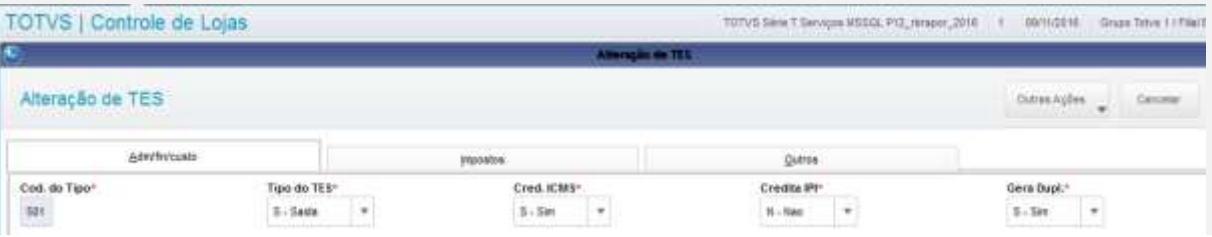

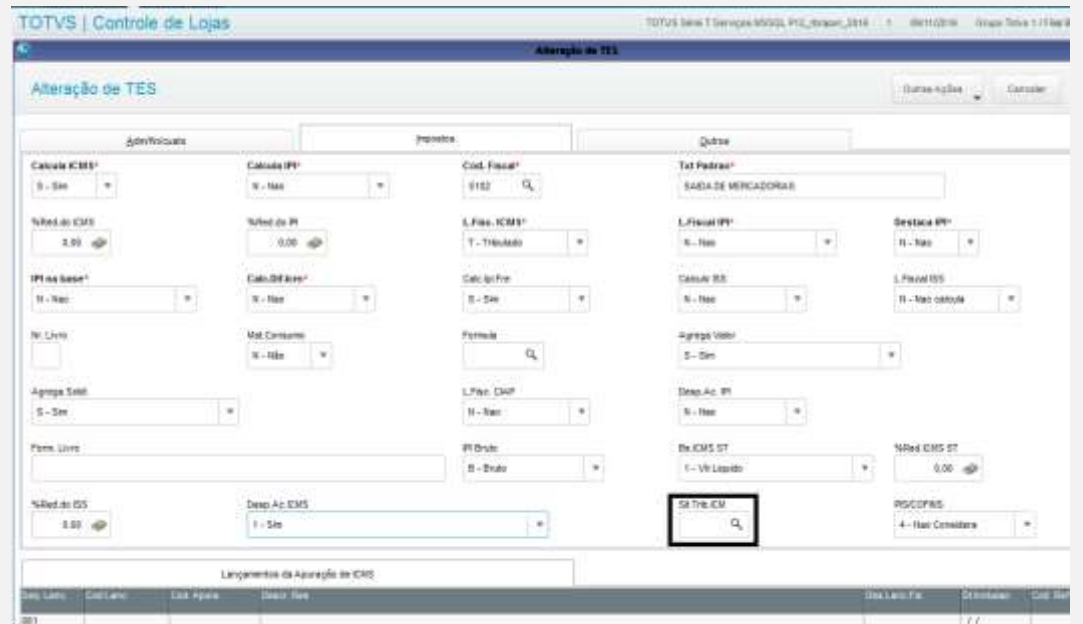

# 4.2. Na Venda, digite um produto.

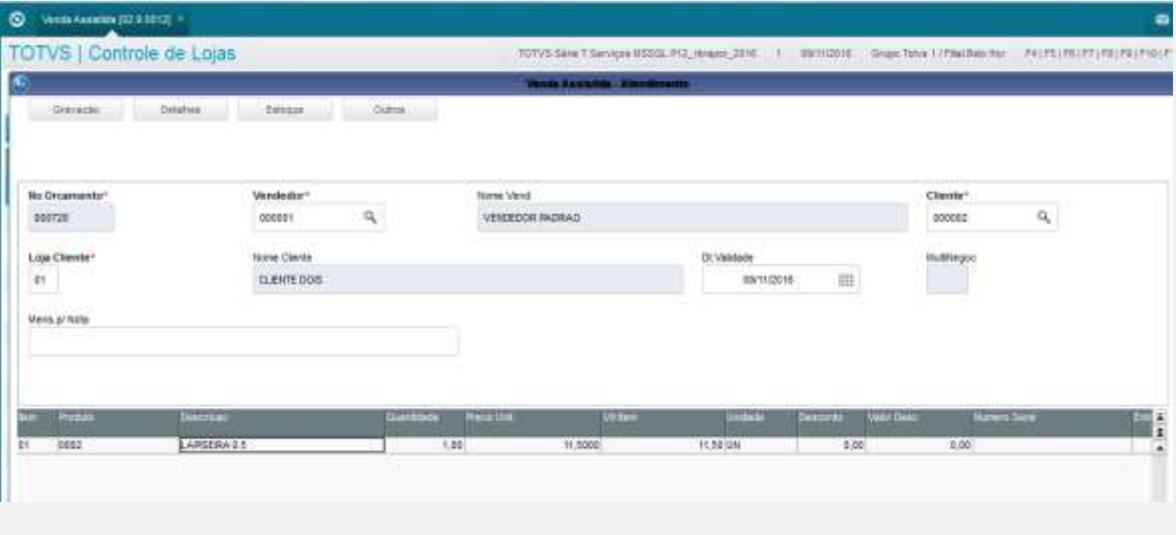

4.3. Ao finalizar a venda, aguarde até aparecer a ocorrência.

**O** www.keeda.printers

**ICI CARD COMPANY** 

to Dramento\*

Loja Chester<br>| 17

Rena primes

senza

TOTVS | Controle de Lojas

power peak pasterse is Denes | pateen | Systems 24

Eindigko de Pyle 2001 11 A VISTA

11,92

descorta %

Sub-kinal + imposities

pani

 $0.001000$ 

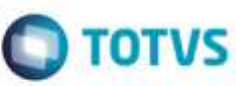

.

StarTime Lithathauthe PA REPRODUCEMENT WORK

 $\sigma$ 

Cherter<br>19892

10.00

Total de Venda

**HLM** 

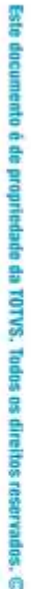

# **5. Situação Tributária não disponível no NFC-e. (Testar com códigos 10 ou 50). OK**

i.

Dricento &

5.1. No cadastro de Tipos de Entrada/Saída, aba Impostos, altere o campo Sit. Trib. ICM e deixe-o com o código 10 ou 50.

11.50 Trives

 $6280$ 

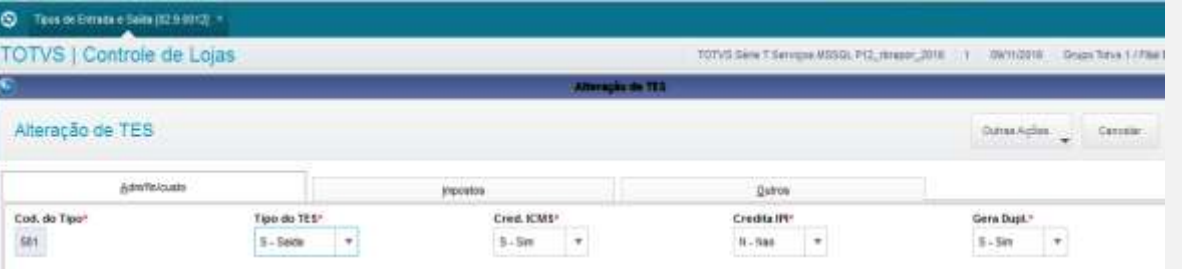

107VS Serie 7 Services 8550LPIZ render JIDE

Fa, STIRE, lem Ct. Stivagin Titudien von teanus- his proprietain en publishe<br>Favor abstar to Cadastez de Taca de Colrada/Sabla, código 501, aba impositor, a<br>prémoter o carao 56 fran KM (Fa, STIRE).

 $+10$ 

costs.

Total Paynatas

Onle Volume

in vastele<br>Birthdass

 $\overline{\mathbf{H}}$ 

Norm Vend<br>VENDEDER PHONAID

Inconsistências NFC-e

 $\overline{a}$ 

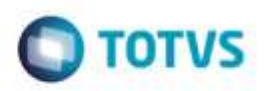

Dates Aglica

TOTVS Service MSSQL PC\_trager\_2010 | | 00/11/2010 | Grupo Tatva 1/7/841

### $\bigcirc$  Toos de Estrano e Saita (02.9.0012) TOTVS | Controle de Lojas

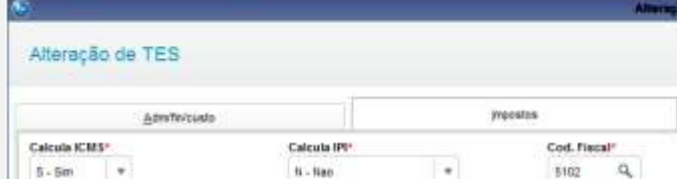

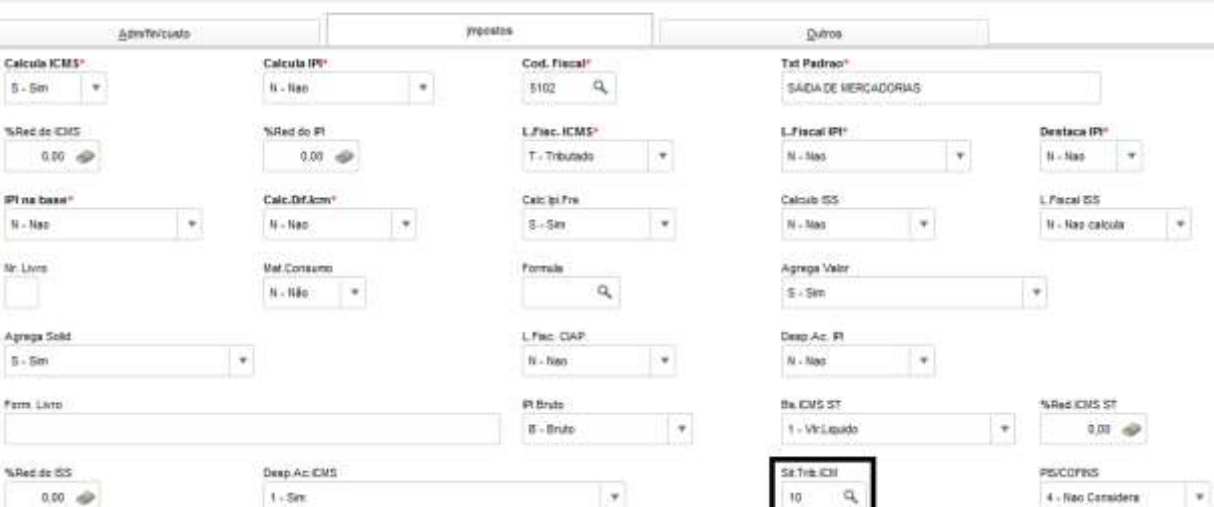

#### 5.2. Na Venda, digite um produto.

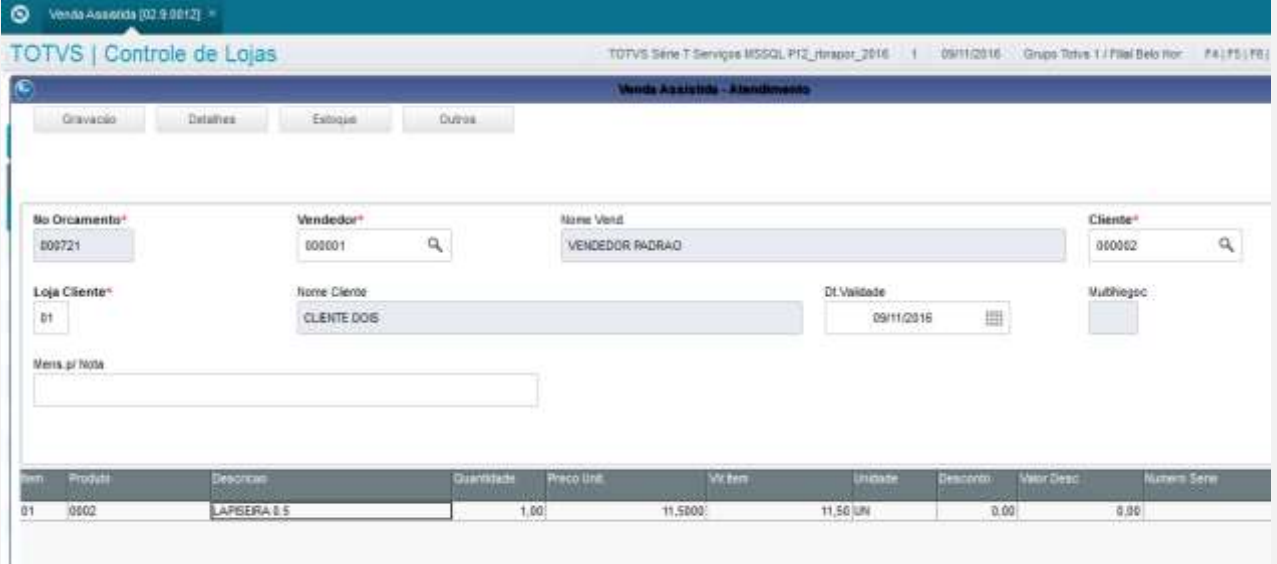

5.3. Ao finalizar a venda, aguarde até aparecer a ocorrência.

ä

 $N - N_{\text{BD}}$ Nr. Livre

 $5\cdot 5m$ 

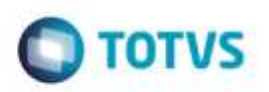

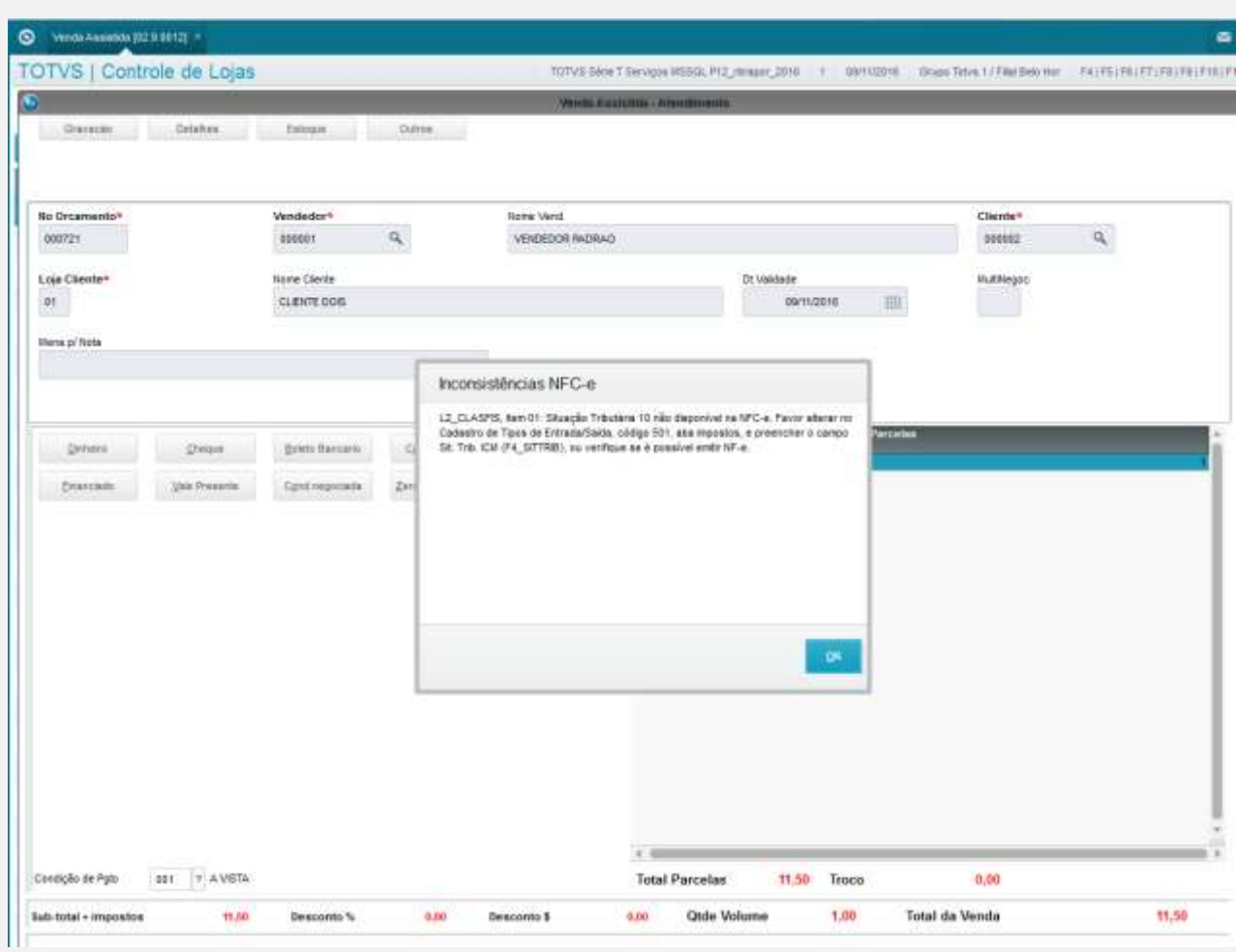

### **6. NCM não cadastrado. OK**

6.1. No Cadastro de Produtos, aba Impostos, altere o campo POS IPI/NCM e deixe-o em branco.

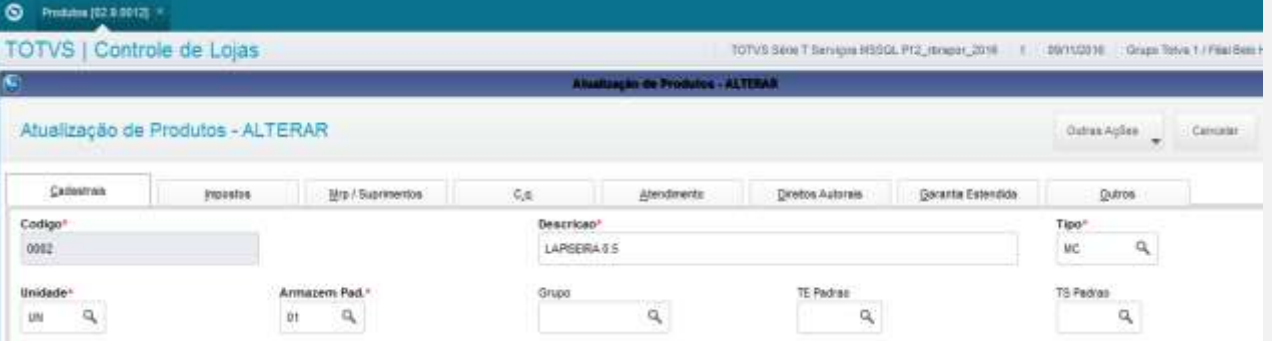

# $\bigotimes$  - Frances (32.3.3312)  $^{\circ}$ TOTVS | Controle de Lojas

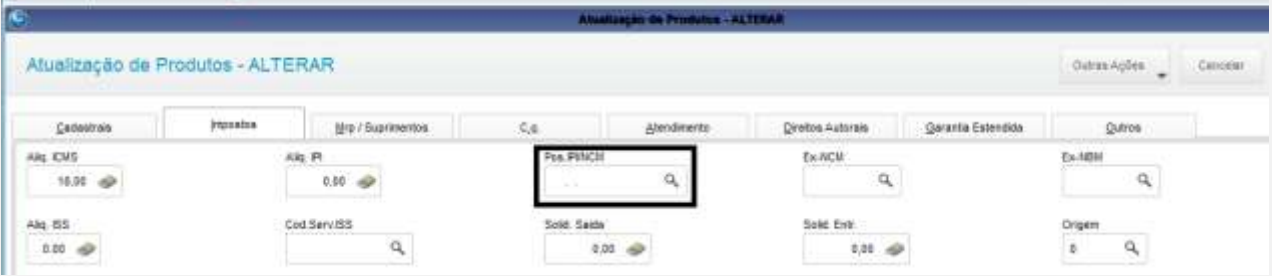

### 6.2. Na Venda, Digite um produto.

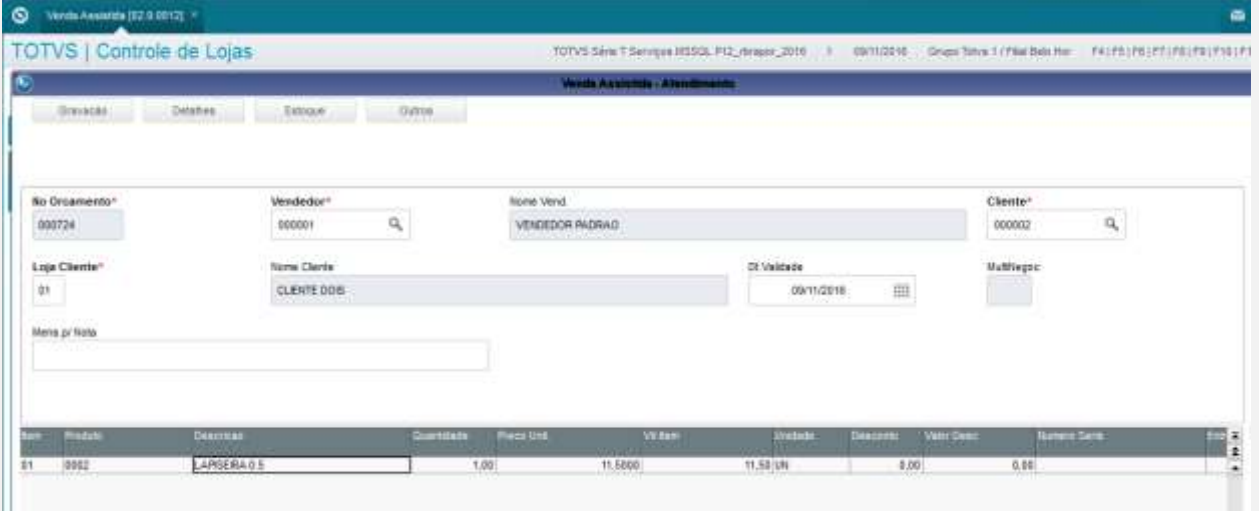

6.3. Ao finalizar a venda, aguarde até aparecer a ocorrência.

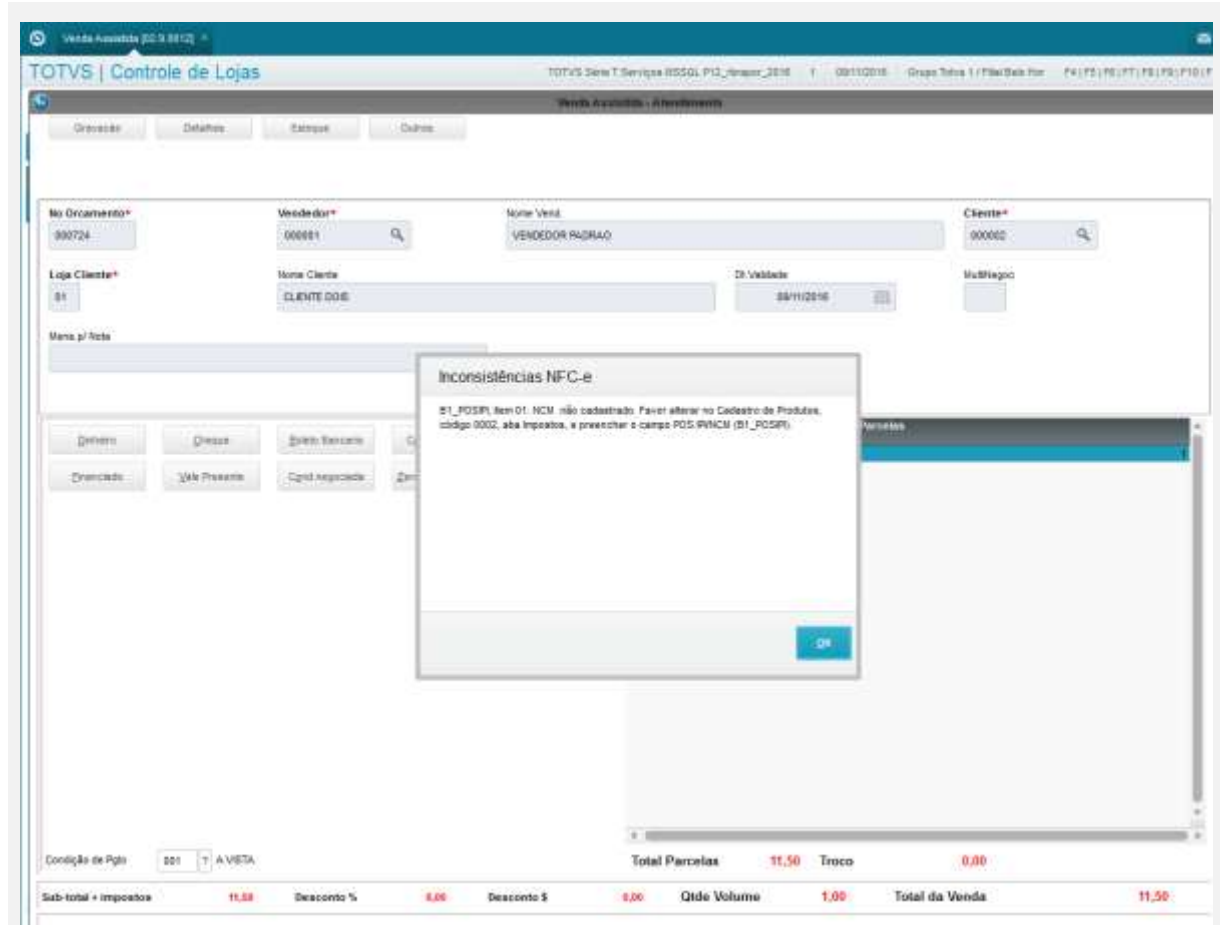

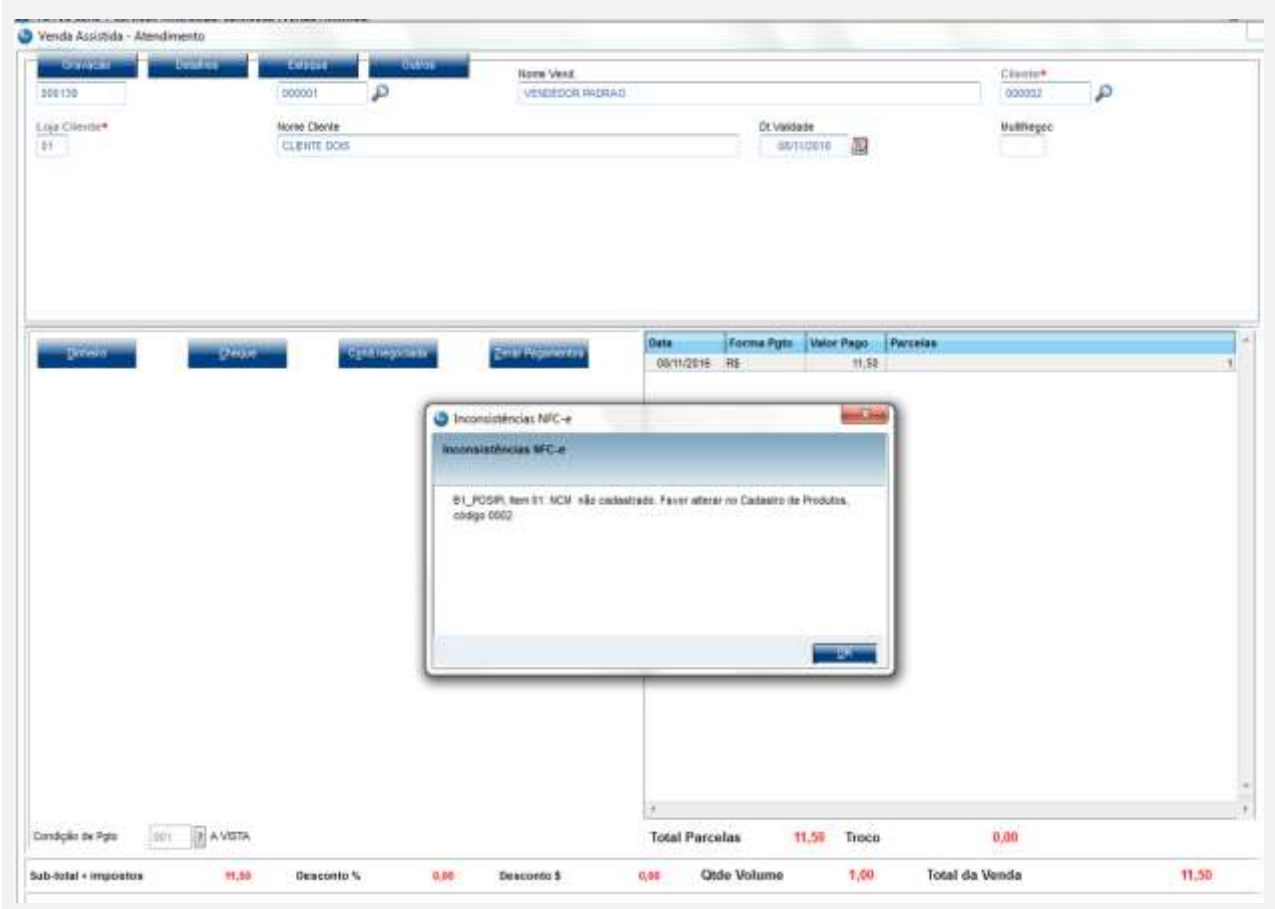

- **7. NCM inválido (digite um NCM maior que 2 caracteres e menor que 8 caracteres) OK**
	- 7.1. No Cadastro de Produtos, aba Impostos, altere o campo POS IPI/NCM e deixe o campo parcialmente preenchido, maior que 2 e menor que 8 caracteres.

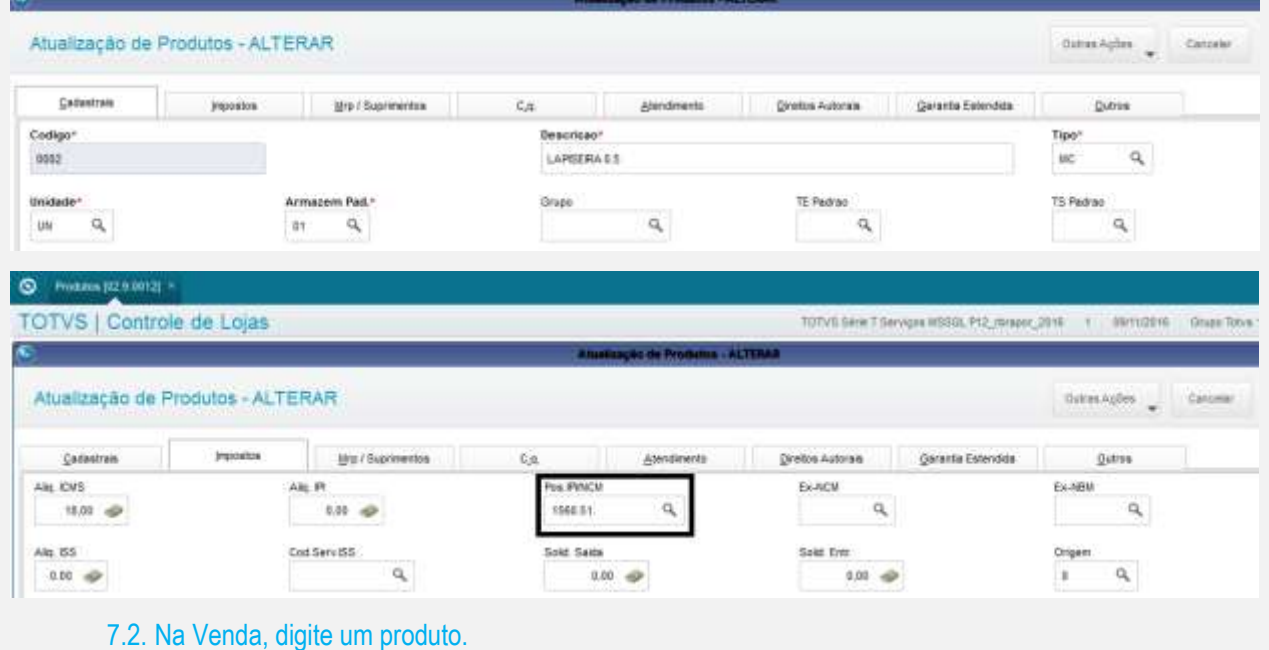

á

### $\bullet$  were assistant provided as

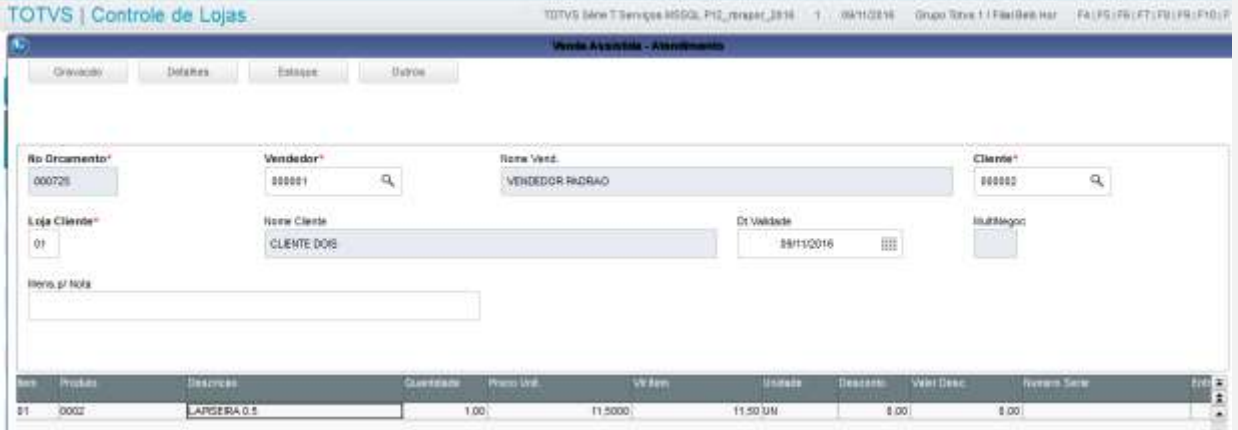

### 7.3. Ao finalizar a venda, aguarde até aparecer a ocorrência

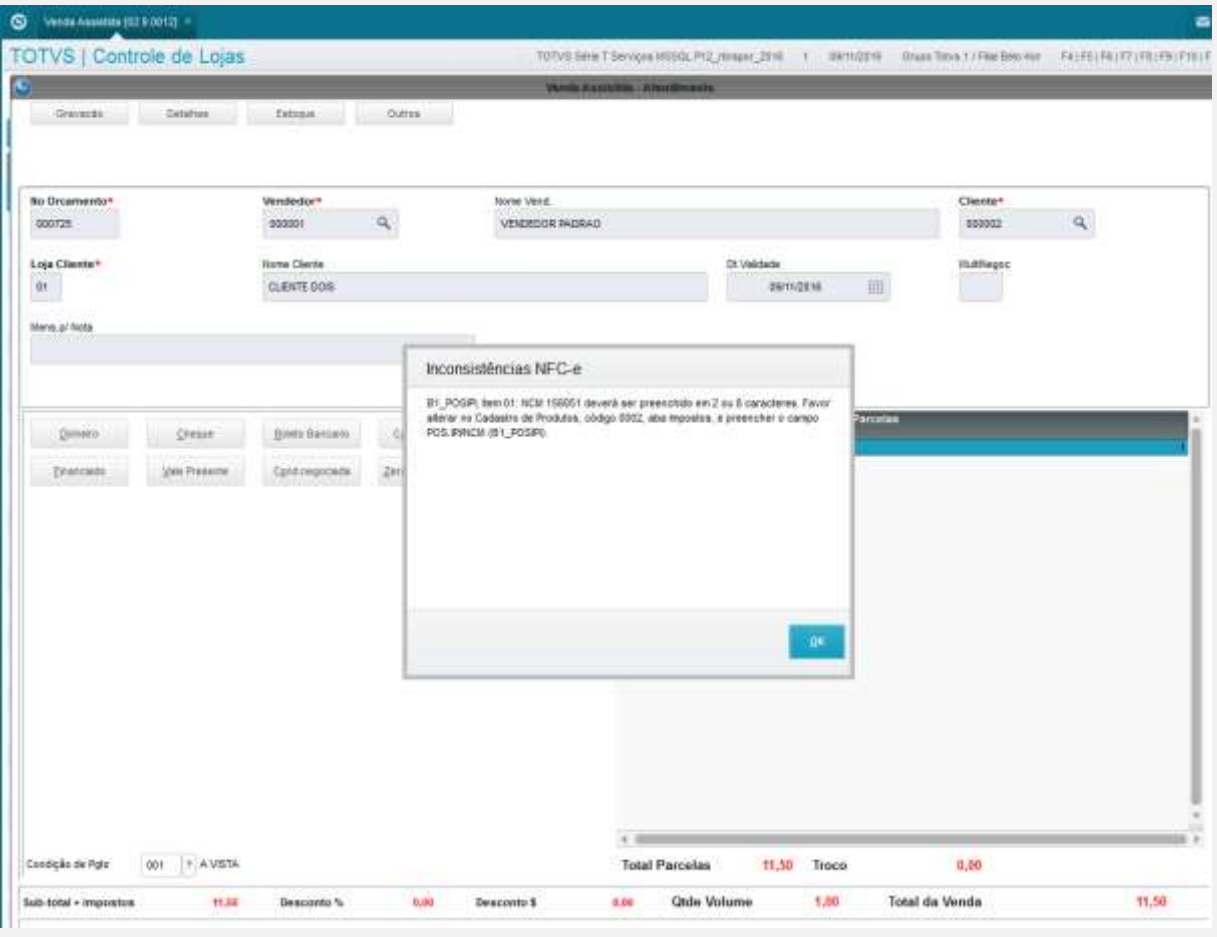

- **8. Produto não encontrado.**
	- 8.1. Escolha um produto.

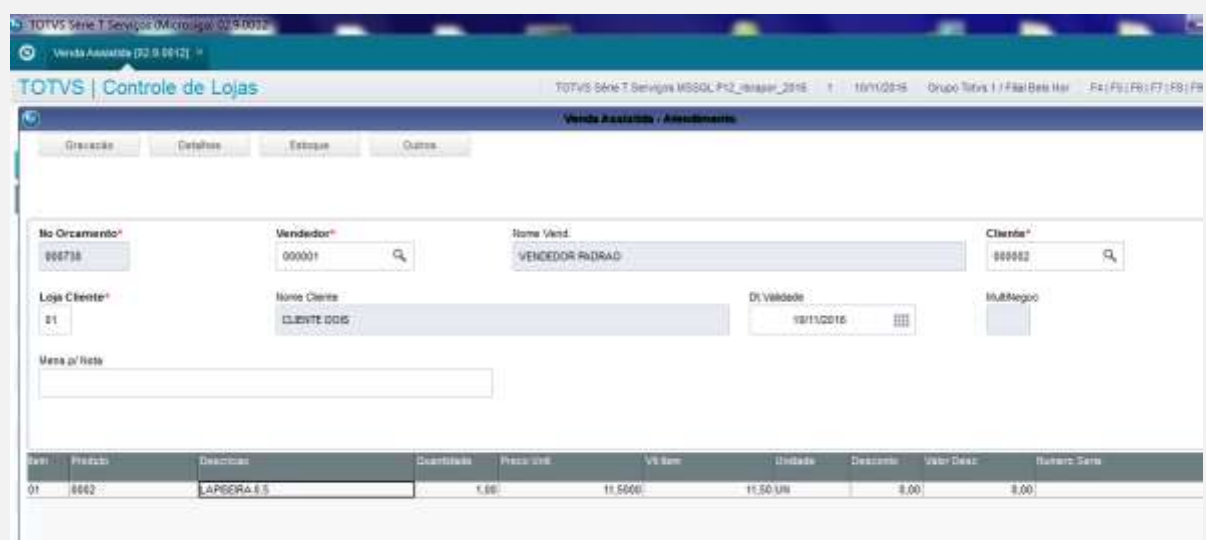

### 8.2. Na outra janela, vá no APSDU, e exclua o mesmo produto na tabela SB1.

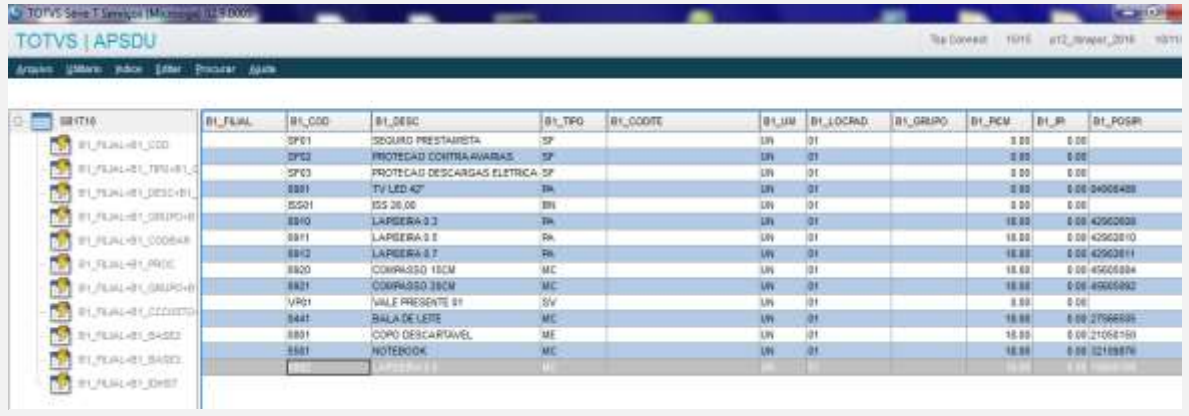

8.3. Volte para o SIGALOJA ou SIGAFRT aberto. Ao finalizar a venda, aguarde até aparecer a ocorrência.

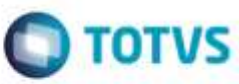

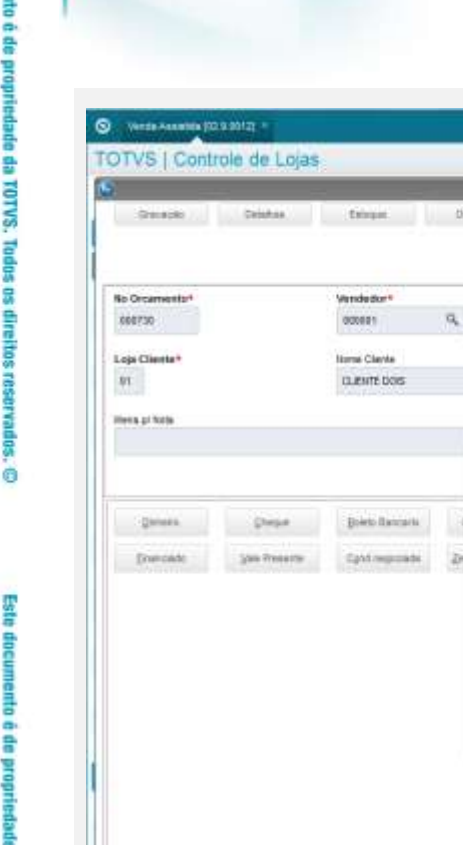

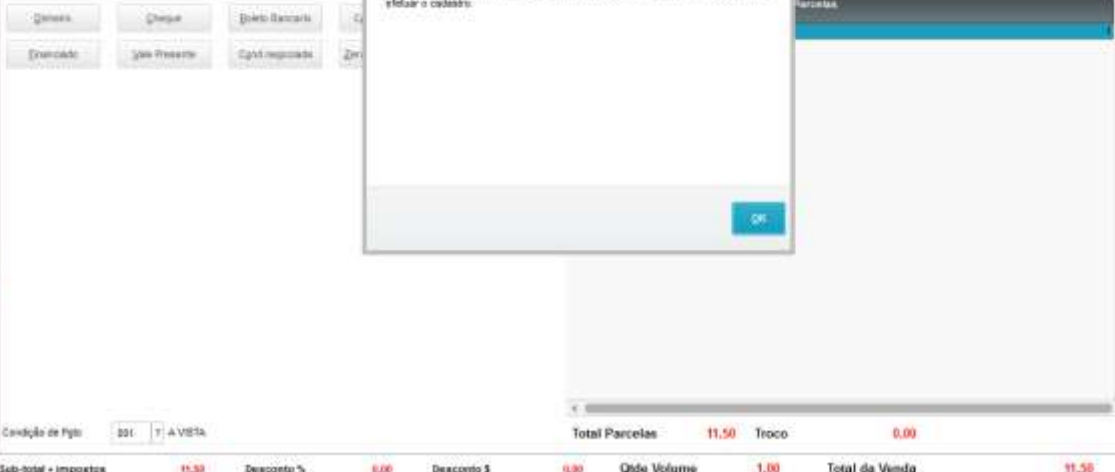

**Iking Vend** 

Inconsistências NFC-e

vestebbe w

12 PRODUTO, Bern DT, Produkt (2002 vida exportrado no cada

**9. Foi ultrapassado o valor limite do total da NFC-e SEM a identificação do destinatário. – Lembre-se de escolher um cliente padrão, e produzirá a ocorrência mesmo digitando o CPF/CNPJ. Para solucionar este caso, selecione um cliente identificado (não padrão). E verifique o pré-requisito (MV\_LJVLCID) acima.** 9.1. Digite um produto, e caso necessário, digite a quantidade (para que o valor do item possa ser maior que 10000 reais).

 $\frac{1}{24}$ 

1011/2016

Clerte\*

 $100002$ **Multhiepic**   $\alpha$ 

# $Q$  versa Ananida (X2.1.00)

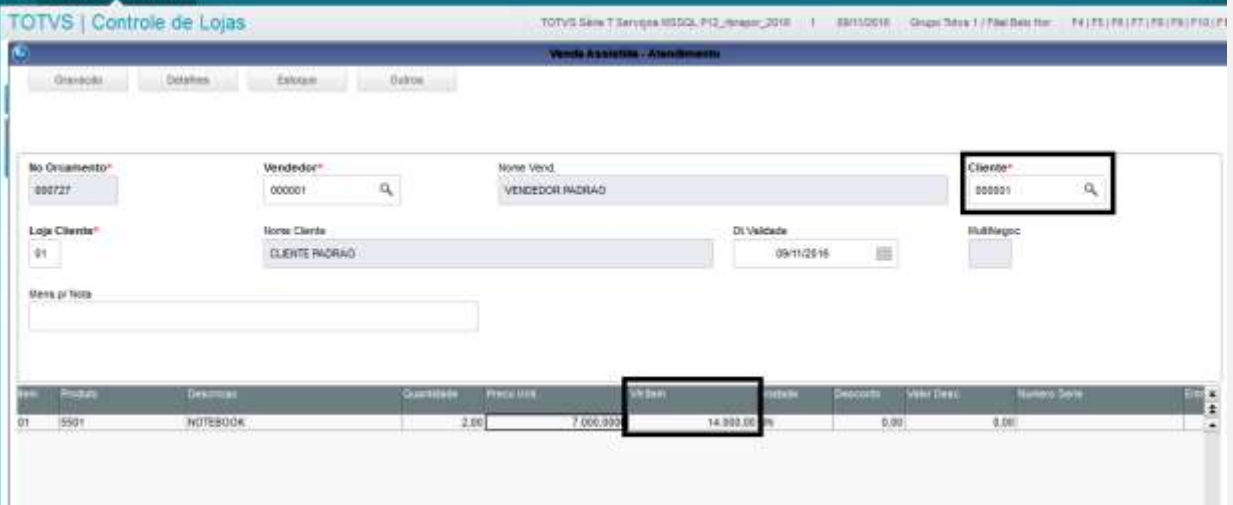

### 9.2. Ao finalizar a venda, aguarde até aparecer a ocorrência.

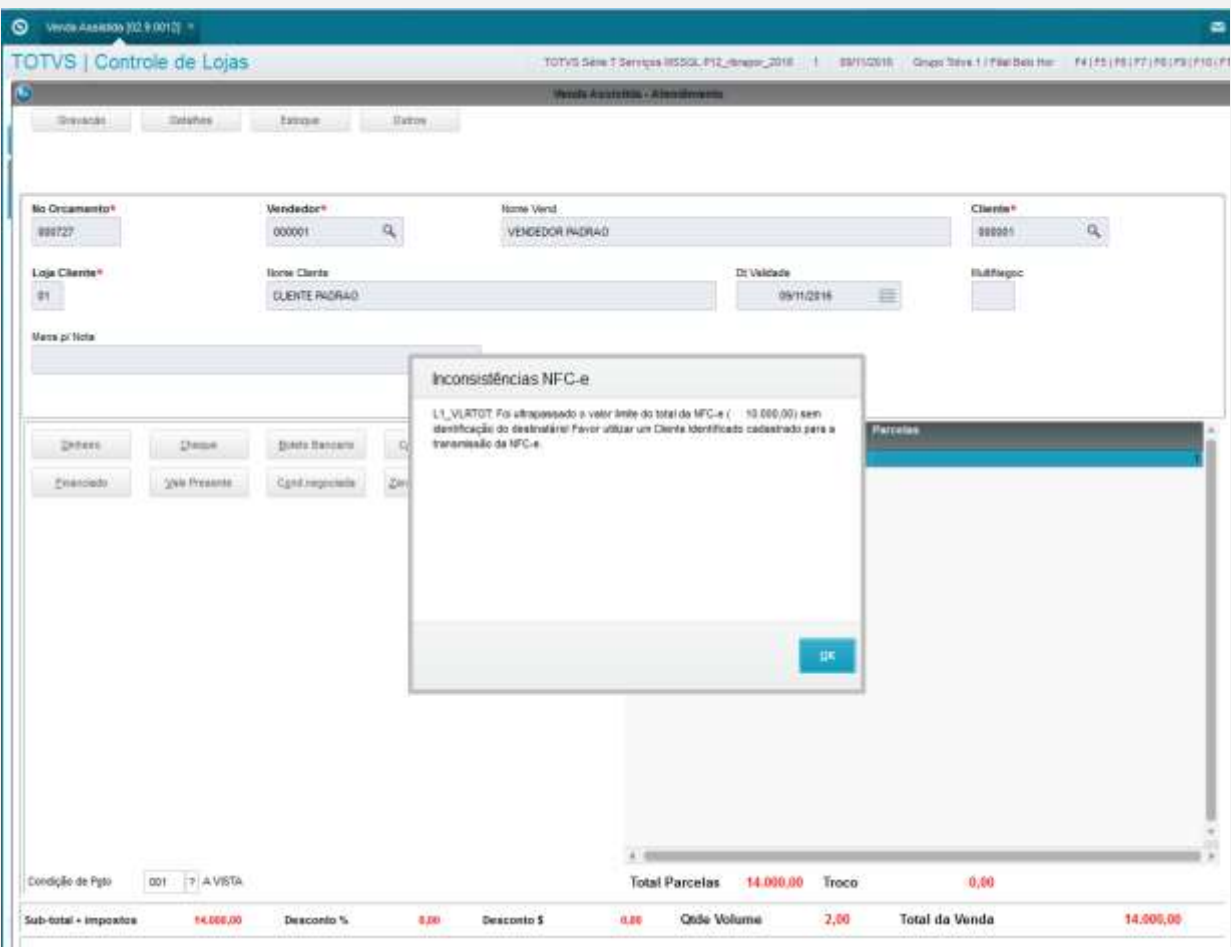

### **10. Foi ultrapassado o valor limite do total da NFC-e COM a identificação do destinatário.**

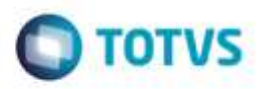

10.1. Digite um produto, e caso necessário, digite a quantidade (para que o valor do item possa ser maior que 200000 reais).

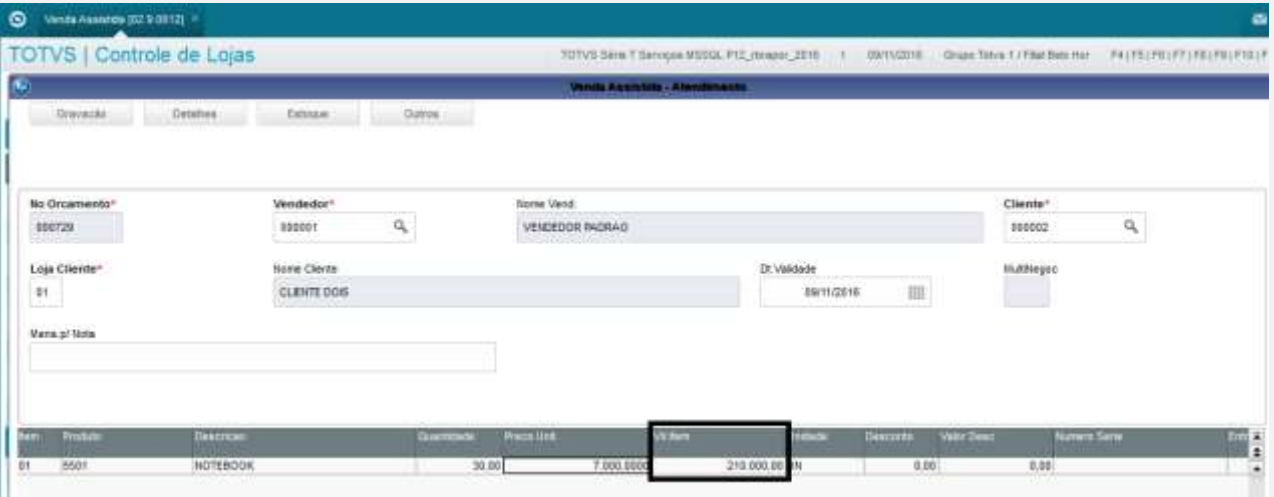

### 10.2. Ao finalizar a venda, aguarde até aparecer a ocorrência.

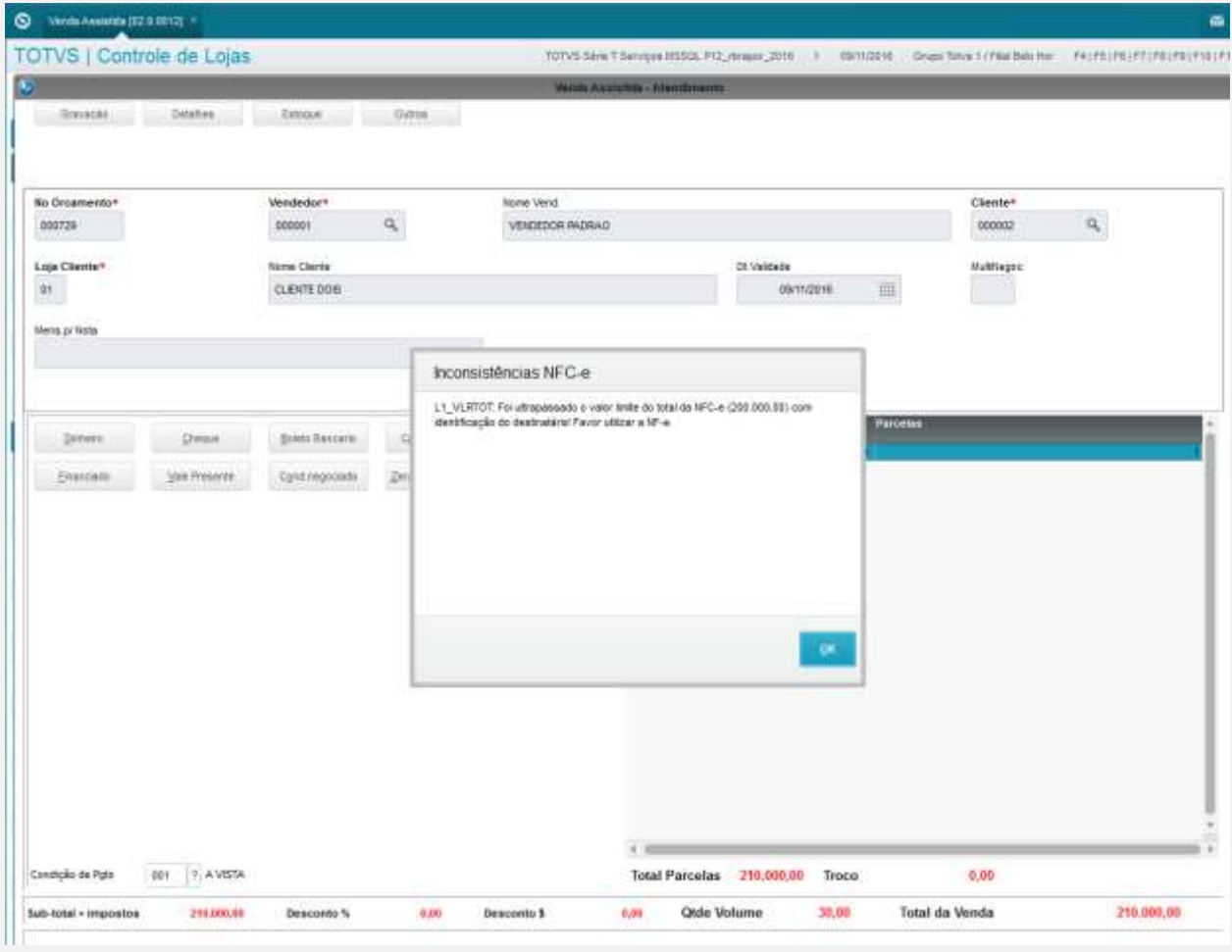

### **ADICIONAL:**

No Totvs PDV, caso MV\_LJDCCLI = 0 (recurso que desabilita a digitação do CNPJ/CPF no TOTVSPDV se for 0), E ao escolher o CLIENTE IDENTIFICADO, não estava gravando o L1\_CGCCLI, o que consequentemente o TOTVSPDV entendia que sem o CPF preenchido, o cliente deixa de ser identificado e acaba não podendo efetuar compras acima de 10 mil reais.

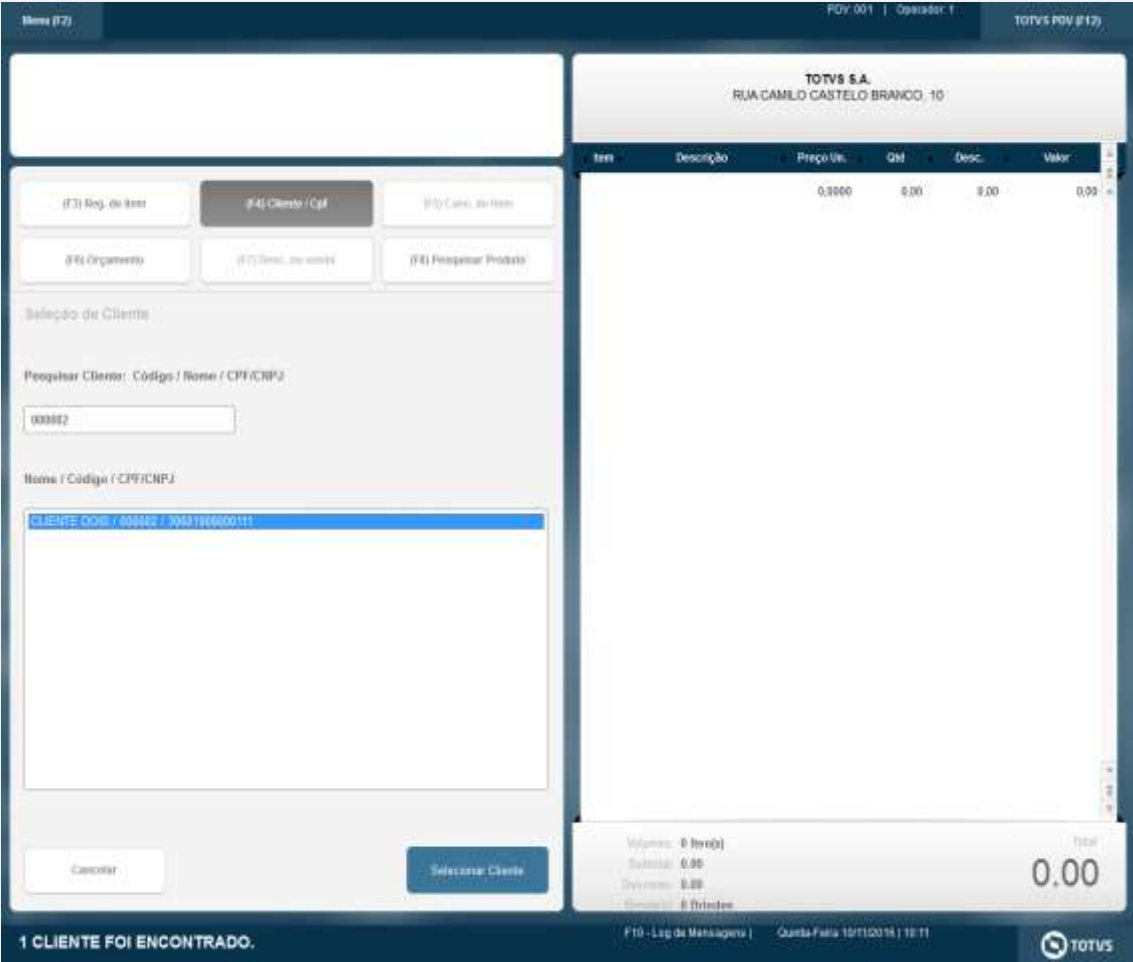

ò

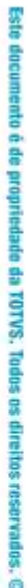

 $\ddot{\circ}$ 

 $\ddot{\bullet}$ 

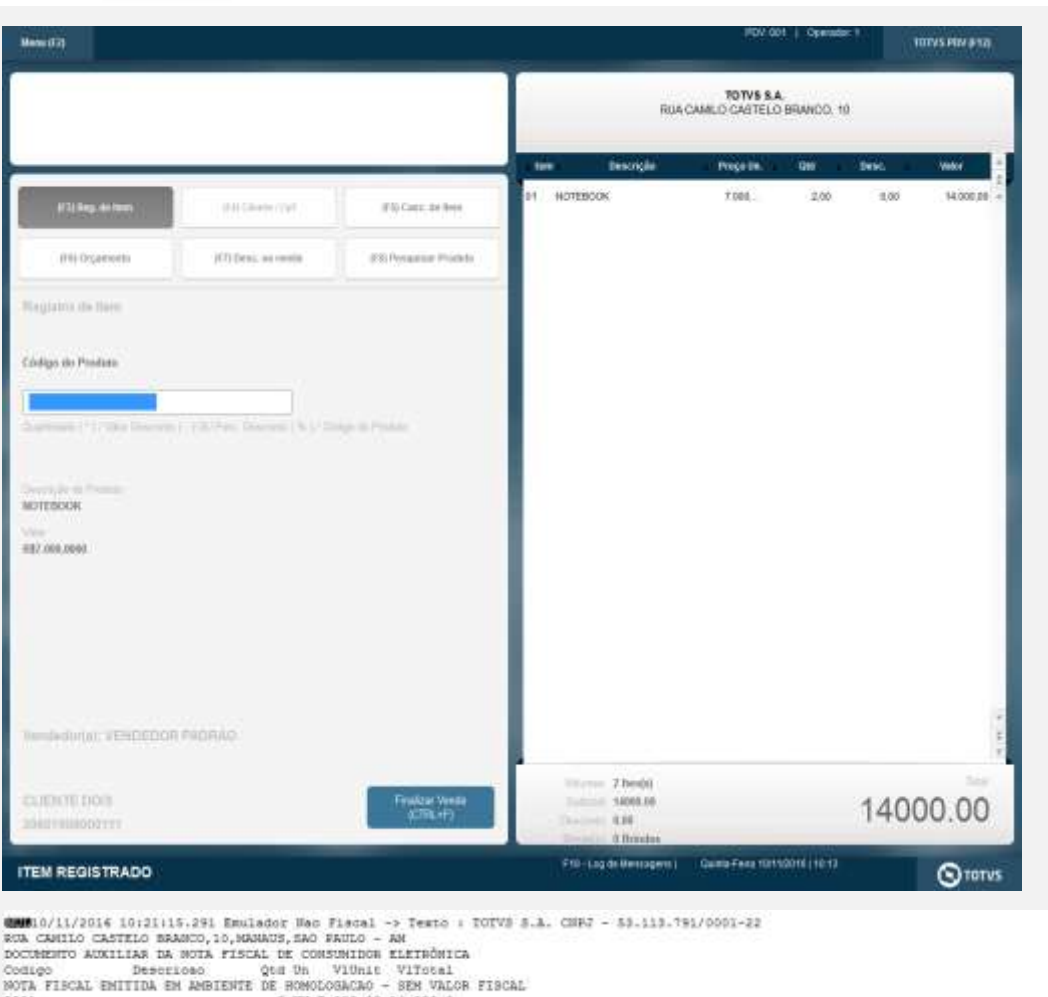

NOTA FISCAL ENITIDA EN ANBIENTE DE RONOLOGACAO - SEN VALOR FISCAL<br>
1918 - 1000,00<br>
1910 - TOTAL DE ITENS<br>
1918 - 14.000,00<br>
VALOR FOTAL RE ANGLES<br>
VALOR A FAGAR RF 14.000,00<br>
DISIDERITO<br>
UNION A FAGAR RF 15.000-00<br>
DISIDER

QMM10/11/2016 10:21:15.297 Emulador Nac Fiscal -> QrCode: ><u>http://hommfoe.sefax.am.gov.br/nfoeweb/consultarNFCe.isp?ohNFe=1316115311379100012265013003</u><br>Chrigado! Volte Bempre!c/se>

**Teste Integrado (Equipe de Testes)**

[Descrever a sequência dos testes realizados em detalhes e os resultados atingidos. O Print Screen de telas é opcional]

**Teste Automatizado (Central de Automação)** *[Opcional]* [Informar as suítes executadas e descrever os resultados atingidos]

**Dicionário de Dados (Codificação)** *[Opcional]* [O objetivo é incluir o print-screen da tela do dicionário de dados atualizado quando necessário.]

### 1. **Outras Evidências**

O objetivo é indicar para a equipe de Testes que a informação criada deve ser validada, como por exemplo, publicação de ponto de entrada, etc.

g